## RÉALISEZ VOS CARTOUCHES PB5 (2) Une nouvelle rubrique d' André Chéramy et Claude Sittler

Après avoir élaboré, dans l'article précédent, le fichier ROM1.ROM, partie haute "universelle" d'une cartouche PB5, nous allons aujourd'hui confectionner le fichier

ROM0.ROM, partie basse expérimentale illustrant les divers modes d'exploitation des cartouches PB5. L'ensemble constituera la cartouche PB5LIB1.

Cette partie basse contiendra :

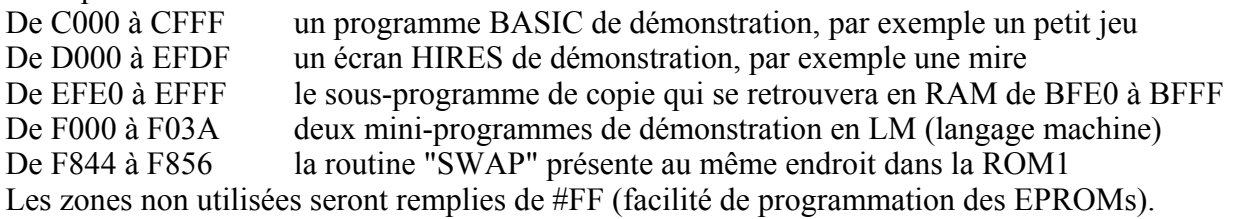

# **COMMENT RÉALISER CETTE ROM0**

Choisissez tout d'abord un programme BASIC de démonstration, un petit jeu par exemple, dont la taille ne doit pas dépasser la place qui lui est allouée dans cette cartouche de démonstration, soit 10 pages (4096 octets). Nous avons utilisé "Chenille" (pour ne pas encombrer inutilement les pages du CEO-MAG, nous ne donnerons pas le listing de ce programme très classique).

Ajoutez la ligne suivante (n° 0) au début de votre programme BASIC, quel qu'il soit:

0 DOKE#9C,#1234:DOKE#9E,#1234:HIMEM#97FF:RESTORE↵

Sauvez votre programme ainsi modifié, dans notre cas, SAVE"CHENILLE"↵. Puis recherchez l'adresse réelle de l'octet qui suit les trois #00 marquant la fin du programme BASIC avec l'option ",V" de la commande LOAD. Dans notre cas, LOAD"CHENILLE",V nous a affiché 0501 0B56 80 0000. Enfin modifiez la ligne 0 de votre programme en remplaçant l'adresse fictive #1234 par l'adresse que vous aurez trouvée (#0B56 dans notre exemple, attention à ne pas modifier le nombre de caractères) et re-sauvez la version corrigée.

Maintenant, effectuez les opérations suivantes : bootez de frais, tapez HIMEM#FFF↵, remplissez avec des #FF la zone de mémoire de 1000 à 4FFF à l'aide d'une boucle du type FOR I=#1000 TO #4FFF:POKEI,#FF:NEXT↵ puis insérez les éléments suivants:

1) En #1000, le programme BASIC que vous avez préparé ci-dessus. Chargez ce programme au début de votre ROM0, par exemple LOAD"CHENILLE",A#1000↵.

2) En #2000, l'écran HIRES de démonstration. Nous avons utilisé la mire CMB (voir le "Journal du Soft" n°9). N'importe quel écran HIRES fera évidemment l'affaire, par exemple : CMB.HRS,A#2000↵

3) En #3FE0, le sous-programme de copie de la ROM0 vers la RAM. Notre système de copie se fait par page entière (bloc de 256 octets). Pour afficher un écran HIRES (#1FE0 octets de A000 à BFDF), il faut copier #20 pages, ce qui entraîne l'écrasement du sous-programme de copie situé juste après. Le remède est tout simple, il suffit de transférer aussi le sous-programme de copie qui se retrouvera en RAM de BFE0 à BFFF, c'est à dire juste après l'écran HIRES. Vous pouvez lancer votre moniteur/assembleur par exemple MONAC1 ↵ et assembler en 3FE0 le code décrit dans notre premier article au paragraphe "2**c**" soit 32 octets ce qui inclut deux des trois derniers NOPs.

4) En #4000, deux mini-programmes de démonstration en LM. Le premier affiche "LM ROM0" sur la ligne service. Le second efface le message affiché. A l'aide de votre moniteur/assembleur, entrez le code suivant (l'adresse finale de ce premier programme en ROM0 sera F000) :

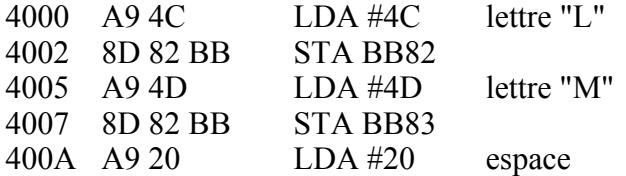

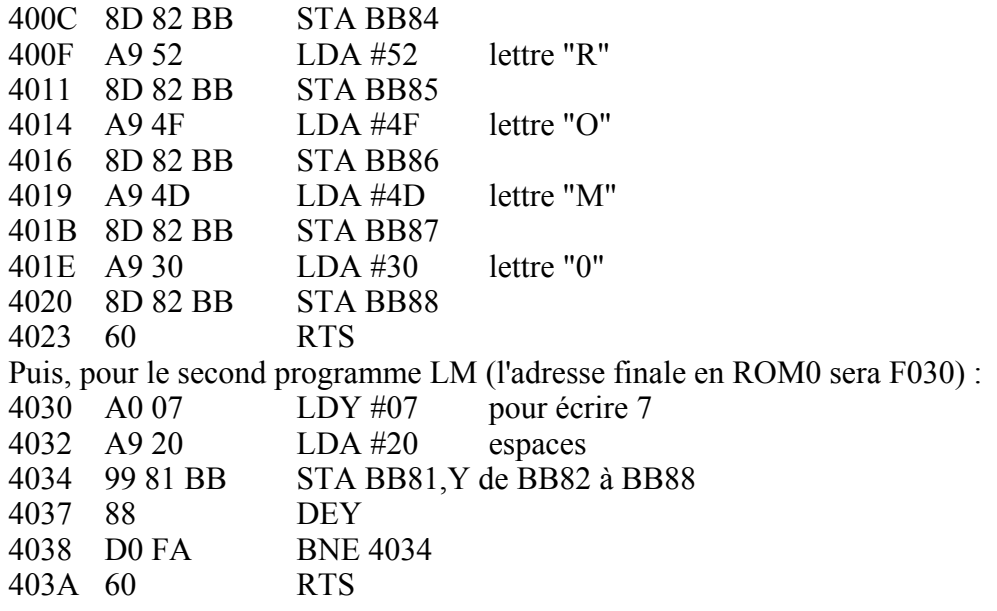

5) En 4844, la routine "SWAP" présente au même endroit dans la ROM1. Son adresse en ROM0 sera donc également F846. Cette routine bascule BP5 pour passer de la ROM0 à la ROM1 et vice-versa. A l'aide de votre moniteur/assembleur, entrez le code suivant:

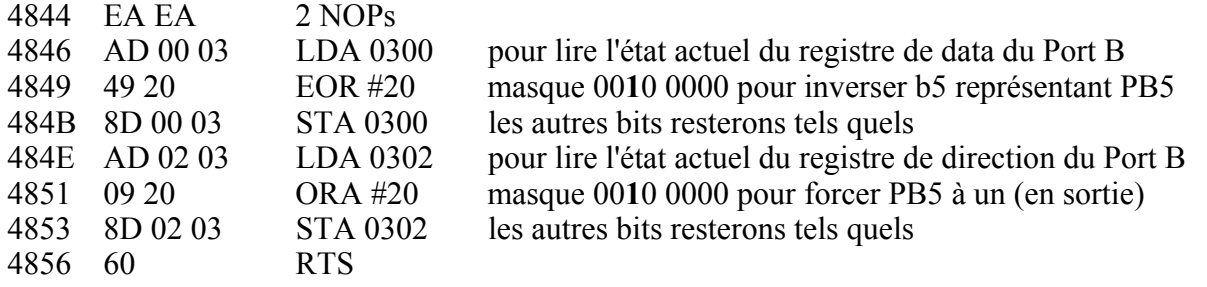

Voilà, c'est terminé, vérifiez votre travail et sauvez-le : SAVE"ROM0.ROM",A#1000,E#4FFF↵

#### **LA CARTOUCHE PB5 DE DEMONSTRATION : PB5LIB1.ROM**

Bootez de frais, tapez HIMEM#FFF⊥ puis chargez en mémoire les deux parties de votre cartouche : LOAD"ROM0.ROM",A#3500↵ et LOAD"ROM1.ROM",A#7500↵, enfin sauvez le fichier final : SAVE"PB5LIB1.256",A#3500,E#B4FF↵ Ces adresses sont adaptées au programmateur d'EPROM que nous utilisons. Nous nous ferons un plaisir de shooter votre fichier, si vous n'avez pas d'accès à un programmateur d'EPROM. Si vous envisagez d'utiliser votre cartouche PB5 avec Euphoric, faites un CSAVE"PB5LIB1.ROM",A#3500,E#B4FF↵ (ceci nécessite la version 3.0 de Sédoric, car la commande CSAVE est boguée dans les versions antérieures). Le fichier PC obtenu est au format K7. Il faudra retirer l'entête à l'aide d'un éditeur hexadécimal. La taille du fichier final PB5LIB1.ROM doit être de 32768 octets. Son utilisation est décrite dans notre article précédent.

La checksum de notre fichier ROM0.ROM est #DF70, celle de notre fichier PB5LIB1.256 est #0022. Vos valeurs seront différentes, puisque vous avez utilisé un autre programme BASIC et un autre écran HIRES. Mais si vous avez travaillé avec soin, cela va marcher.

#### **ET MAINTENANT ON TESTE**

Dans notre article précédent, nous avons décrit les trois modalités de test: avec Euphoric 0,99k (il faut un PC), avec un Oric-1/Atmos (il faut souder un fil) ou avec un Quadricéphale, Octocéphale ou Céphale<sup>+++</sup> (il faut avoir adapté sa machine pour utiliser des EPROMs de taille supérieure). Seule la seconde solution ne permet pas d'utiliser un lecteur de disquette, mais celui-ci n'est pas nécessaire pour nos tests.

#### **A) TESTS EN MODE IMMEDIAT**

1) Pour descendre le programme BASIC en RAM et le lancer. Tapez les instructions suivantes :

DOKE0,#C000:DOKE2,#501:POKE4,#10↵ pour initialiser les adresses, puis CALL#F857↵ votre programme BASIC doit démarrer. Si c'est "chenille", il faut diriger celle-ci avec les touches X et Z pour qu'elle mange les pommes tout en évitant les champignons et les bords.

2) Pour afficher l'écran HIRES. Tapez les instructions suivantes :

DOKE0,#D000:DOKE2,#A000:POKE4,#20↵ pour initialiser les adresses, puis HIRES:CALL#F817:CALL#BFE0↵. Votre écran HIRES doit s'afficher.

3) Pour descendre les deux programmes LM en RAM et les exécuter. Tapez les instructions suivantes : DOKE0,#F000:DOKE2,#9800:POKE4,#1↵ pour initialiser les adresses, puis CALL#F817:CALL#BFE0↵ pour descendre les deux programmes LM. Enfin, un CALL#9800→ affichera "LM ROM0" sur la ligne service, tandis qu'un CALL#9830 effacera ce message.

4) Enfin, pour exécuter les programmes LM directement en ROM0. A l'aide de votre moniteur/assembleur favori, entrer les instructions suivantes :

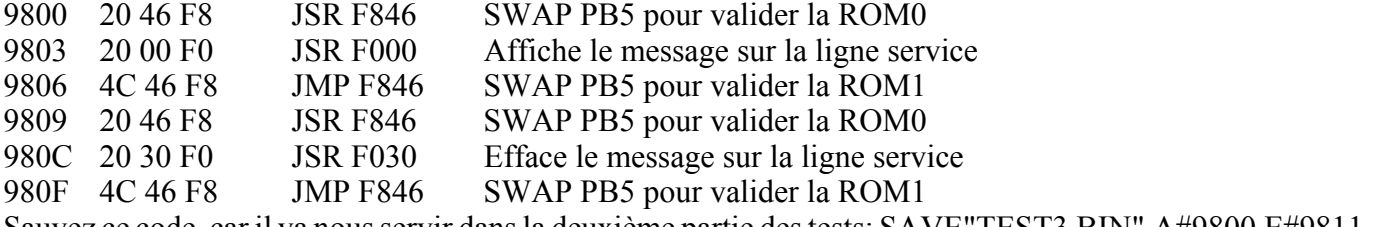

Sauvez ce code, car il va nous servir dans la deuxième partie des tests: SAVE"TEST3.BIN",A#9800,E#9811 De retour au Ready, testez donc un CALL#9800↵ puis un CALL#9809↵

### **2) TESTS EN MODE PROGRAMME**

1) Pour descendre le programme BASIC en RAM et le lancer, voici TEST1.BAS

 100 PRINT"USE Z AND X KEYS":GET R\$ 110 DOKE0,#C000:DOKE2,#501:POKE4,#10 120 CALL#F857

2) Pour afficher l'écran HIRES, voici TEST2.BAS

 100 DOKE0,#D000:DOKE2,#A000:POKE4,#20 110 HIRES 120 CALL#F817 130 CALL#BFE0

3) Enfin, pour exécuter les programmes LM directement en ROM0, voici TEST3.BAS, qui utilise le fichier TEST3.BIN que vous avez sauvé plus haut.

 100 PRINT"TWO LM ROUTINES WILL BE RUN FROM ROM0" 200 PRINT"TYPE <W> TO WRITE ON THE STATUS LINE" 300 PRINT"TYPE <R> TO RESTORE THE STATUS LINE" 400 LOAD"TEST3.BIN" 500 GET R\$ 600 IF R\$="W" THEN CALL#9800 700 IF R\$="R" THEN CALL#9809 800 IF ASC(R\$)=27 THEN END 900 GOTO 500

Voilà, vous connaissez tous les secrets des cartouches PB5. Un support nouveau de 16384 octets tout neuf s'offre à vous. Vous pouvez y caser des utilitaires (nouvelles fonctions graphiques, gestion de fenêtres, etc.), des sprites pour vos jeux, un dico pour votre traitement de texte, un autre langage que le BASIC et tout ce qui peut vous passer par la tête... Grâce à Fabrice Francès, qui a inclut le système PB5 dans Euphoric, il vous sera facile de mettre au point vos nouvelles cartouches PB5. Nous attendons de vos nouvelles et travaillons de notre coté.